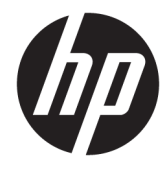

# اقران أجهزة Bluetooth

دليل المستخدم

Copyright 2012, 2016 HP Development© .Company, L.P

Windows Vista وWindows وWindows Vista علامات تجارية مسجلة في الولايات المتحدة الأمريكية لشركة Microsoft Corporation. علامة Bluetooth التجارية مملوكة لأصحابها ويتم استخدامها من قبل .HP Inc بموجب ترخيص.

إن المعلومات الواردة في هذا الدليل عرضة للتغيير دون إشعار مسبّق. إن الضمانات الخاصة يمنتجات HP وخدماتها هي فقط تلك المعلن عنها<br>بمنتجات HP وخدماتها هي فقط تلك المعلن عنها بشكل واضح ضمن بنود الضَمان الذي يصاحب مِثل هذه المنتجات والخدمات. ويجب عدم اعتبار أي مما ورد هنا على أنه بمثابة صمان إضافي. تخلي شركة HP مسئوليتها عن أي أخطاء فنية أو تحريرية أَو أي أخطاء ناتجة عن سهو وردت في .<br>هذا المستند.

الإصدار الثاني: ديسمبر 2016

الطبعة الأولى: يوليو ٢٠١٢

الرقم المرجعي: 172-699485

#### إشعار المنتج

يصف هذا الدليل الميزات الشائعة الموجودة في معظم الطرز. قد لا تتوفر بعض الميزات في جهاز الكمبيوتر الخاص بك.

#### شروط البرامج

إنك وبتثبيتك أو نسخك أو تنزيلك أو استخدامكِ أٰي منتج برمجي تم تثبيته في الكمبيوتر مسبقًا، توَّافق على الالتزام بشروط اتفاقية ترخيص المستخدم النهائي من EULA) HP). إذا لم توافق على شروط الترخيص هذه، فإن الحل الوحيد هو إرِجاع المنتج الذي لم يتم استخدامه بالكامل (أجهزة وبرامج) خلال 14 يومًا لاسترداد المبلغ<br>.. المدفوع، وذلَّكَ وفقًا لسياسة استرداد المبلغ المدفوع الخاصة بالبائع.

للاطلاع على المزيد من المعلومات أو لطلب استرداد ثمن شراء الكمبيوتر بالكامل، يرجى الاتصال بالبائع.

## جدول المحتويات

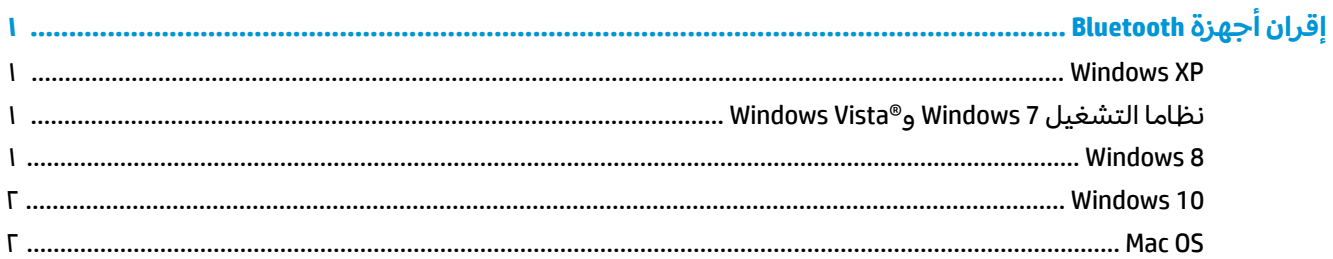

## **Bluetooth ʽ˺̵˨ˊ ˽̣ʷ̽˒**

<span id="page-4-0"></span>يوفر هذا الدليل معلوٍمات حول إقران (إنشاء اتصال بين) أجهزة Bluetooth والكمبيوتر الذي يعمل بأي من نظامى التشغيل ®Windows أو Mac OS.

#### **Windows XP**

لا يحتوي نظام التشغيل Windows XP على برامج مضمنة لإتاحة استخدام ميزة Bluetooth؛ وبدلا من ذلك، توفر كل شركة مُصنعة لأجهزة Bluetooth برنامجها الخاص، ويختلف كل برنامج لشركة مُصنعة قليلا عن البرامج الأخرى.

الرجاء الرجوع إلى الوثائق المرفقة مع محول Bluetooth لمعرفة كيفية إقران أجهزة Bluetooth مع الكمبيوتر.

وعادة ما يثبت برنامج الشركة المُصنعة لمحول Bluetooth ايقونة على سطح المكتب او علبة النظام تشبه الشكل  $\mathbf{F}$ التالي:  $\mathbf{F}$ 

ابدأ تشغيل برنامج Bluetooth وابحث عن وظيفة تسمى **Add a Bluetooth Device (**إضافة جهاز Bluetooth)، ثم اتبع التعليمات التبي تظّهر على الشاشة لإقران جهاز Bluetooth.

### **Windows Vista®̲ Windows 7 ͉̬̓˱˄ͅ˒ ː̻̉ː̀**

لإقران أجهزة Bluetooth باستخدام نظامي التشغيل Windows Vista وWindows Vista:

- ا. تأكد من تشغيل وظيفة Bluetooth بالكمبيوتر.
- ).̻̚˟ˁ͂ˏ ̭͂˅ˠ ( **Control Panel >**) ˖ˊˏʺ ( **Start** ̢̭̥ ˺̸̟ˏ **٢.**
- ). ˍ̲˥˹ ˅̥ˍ̑ʴ( **Add a device** ̢̭̥ ˺̸̟ˏ (̯̭͂̕˷ ˄ˏ̲˥ط ) ˇˏ**Hardware and Sound** ̻˳̠ ̶̼̑ :Windows 7 **٣.** - أو -

**Add a Wireless Device** ̢̭̥ ˺̸̟ˏ (̯̭͂̕˷ ˄ˏ̲˥ط ) ˇˏ**Hardware and Sound** ̻˳̠ ̶̼̑ :Windows Vista (إضافة جهاز لاسلكي) ضمن **Bluetooth Devices** (أجهزة Bluetooth).

**٤.** شغّل جهاز Bluetooth، ثم اضغط على زر **Connect (**اتصال) في الجزء السفلي من الجهاز.

في غضون لحظات قليلة سيظهر جهاز Bluetooth في قائمة أجهزة Bluetooth المكتشفة.

**0.** حدد الجهاز، ثم انقر فوق **Continue** (متابعة) لبدء عملية الإقران.

#### **Windows 8**

لإقران أجهزة Bluetooth باستخدام نظام التشغيل Windows 8:

- ا. تأكد من تشغيل وظيفة Bluetooth بالكمبيوتر.
- اس خط على مفتاح Windows 8 ـ فاتيح الوصول السريع على أقصى جانب شاشة Windows 8.
	- ). ˖̂ʴˏ˘ˏ˄ ( **Settings** ̢̭̥ ˺̸̟ˏ **٣.**
	- ع**.** انقر فوق Change PC settings (تغيير إعدادات الكمبيوتر) أسفل جانب الشاشة.
		- **٥. انقر فوق Devices (الأجهزة).**
		- ). ˍ̲˥˹ ˅̥ˍ̑ʴ( **Add a device** ̢̭̥ ˺̸̟ˏ **٦.**
- <span id="page-5-0"></span>. ˍ̲ˤ͂ˏ˹ ̤̀˴ʺ) ˏ̈́ˍ̕˂ ( **Connect** ˹˼ ͊́̂ ̩̊̑ˏ ̻˪ Bluetooth ˍ̲˥˹ ̩̀˯֦ **٧.** في غضون لحظات قليلة سيظهر جهاز Bluetooth في قائمة أجهزة Bluetooth المكتشفة.
	- ه. حدد الجهاز، ثم انقر فوق **Continue** (متابعة) لبدء عملية الإقران.

#### **Windows 10**

لإقران أجهزة Bluetooth باستخدام نظام التشغيل Windows 10:

- ا. شغّل Bluetooth على الجهاز لإقرانه بالكمبيوتر. راجع الوثائق المتوفرة مع الجهاز للحصول على مزيد من المعلومات.
- **F.** على الكمبيوتر اكتب bluetooth في مربع البحث لشريط المهام، ثم حدد **Bluetooth settings (**إعدادات ).Bluetooth
	- .̤̀́͂ˍˊ ̱̩́͆ˮ˂ ̻ˁ͇ ̻͂ ʴ˿ˏ Bluetooth ̩̀˯֦ **٣.**
	- **٤.** حدد جهازك من القائمة، ثم اتبع الإرشادات الظاهرة على الشاشة.

```
حَالله:     إذا كان الجهاز يتطلب التحقق، يتم عرض رمز الإقران. اتبع الإرشادات الظاهرة على شاشة الجهاز الذي
تضيفه للتحقق من تطابق الرمز على جهازك مع رمز الإقران. للحصول على مزيد من المعلومات، راجع الوثائق
                                                                                     المرفقة بالحهاز .
```
### **Mac OS**

لإقران أجهزة Bluetooth باستخدام نظام التشغيل Mac OS:

- **ا. انقر فوق رمز Bluetooth في شريط الأدوات.**
- .Bluetooth ˖̂ʴˏ˘ ˖̂ˍ˳̽ ̩̀͆ˮ˂ ˖ˉ͆˴ʺ ̯ˍ̷̲͆ˠ). Bluetooth ˍ̲˥˹ ˖̂ʴˏ˘ ( **Set Up Bluetooth Device** ̢̭̥ ˺̸̟ˏ **٢.**
	- **". شغّل جهاز Bluetooth، ثم اضغط على زر Connect (اتصال) أسفل الجهاز.**

في غضون لحظات قليلة سيظهر جهاز Bluetooth في قائمة أجهزة Bluetooth المكتشفة.

ع. حدد الجهاز، ثم انقر فوق **Continue** (متابعة) لبدء عملية الإقران.